# **What's new and good in Selenium**

## Corina Pip

@**imalittletester** <https://imalittletester.com/> <https://github.com/iamalittletester>

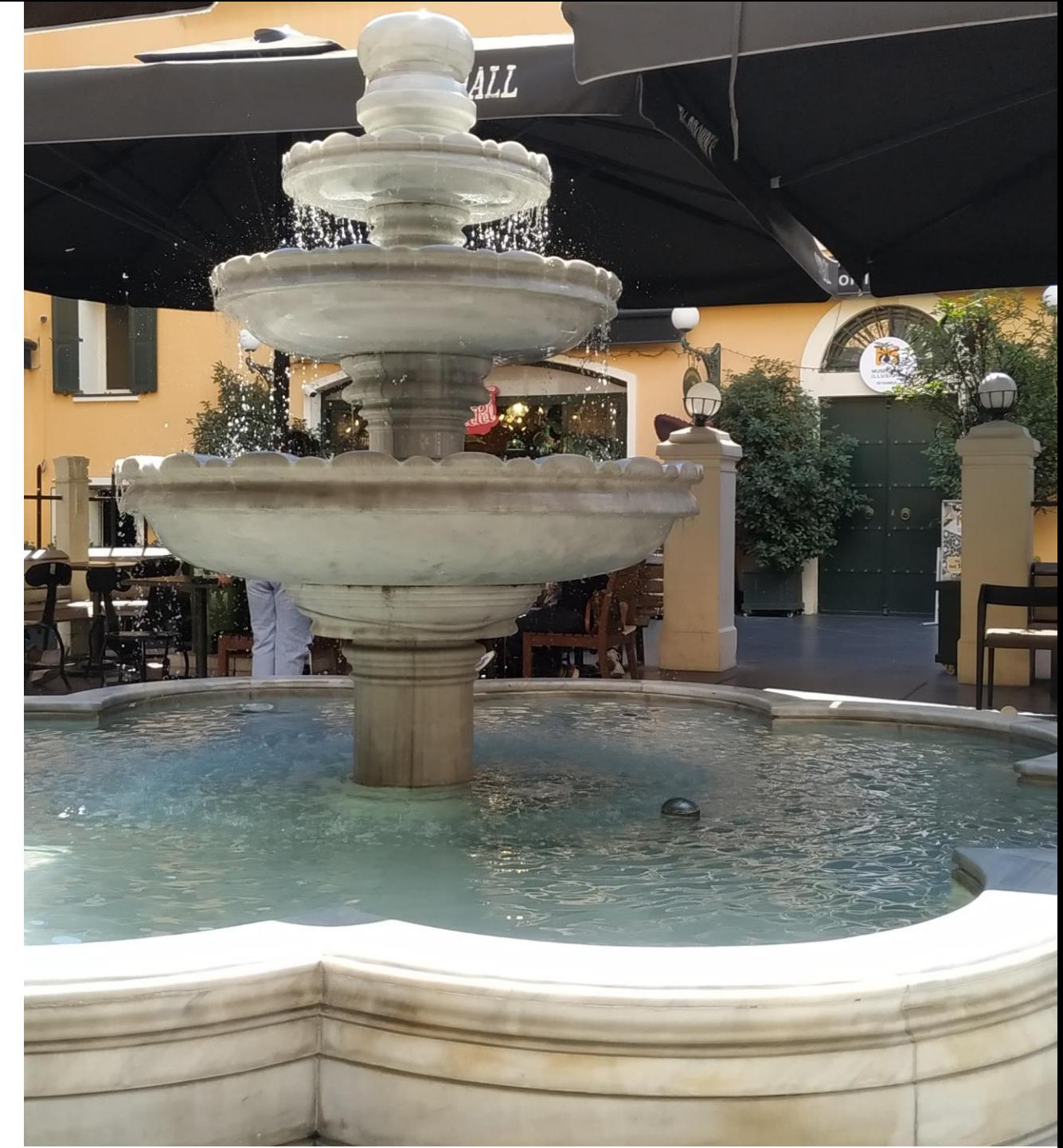

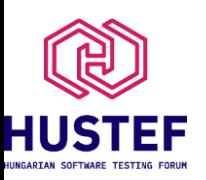

# **Find out for yourself**

• Find releases in GitHub:

[https://github.com/SeleniumHQ/](https://github.com/SeleniumHQ/selenium/releases) [selenium/releases](https://github.com/SeleniumHQ/selenium/releases)

• Find releases on

official page: [https://www.selen](https://www.selenium.dev/downloads/#bindings) [ium.dev/downloads/#bindings](https://www.selenium.dev/downloads/#bindings)

• And the

blog: [https://www.selenium.dev](https://www.selenium.dev/blog/) [/blog/](https://www.selenium.dev/blog/)

#### Selenium 4.8.0 (Latest)

#### Changelog

For each component's detailed changelog, please check:

- $\bullet$  Ruby
- · Python
- · JavaScript
- $\bullet$  Java
- DotNet
- · IEDriverServer

#### Commits in this release

▶ Click to see all the commits included in this release

#### v Assets 16

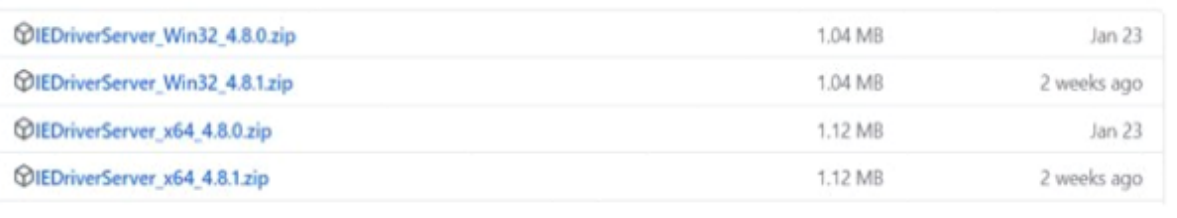

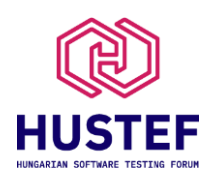

## **What's included in recent releases?**

- New features
- Latest browser support need to support latest Chrome DevTools; fallback exists
- Remove deprecated code: due to not being used

anymore; internal code; deprecation first, removal of code after a few releases

• Bug fixes per priority

**HUSTEF** 

• Consistent features across all bindings

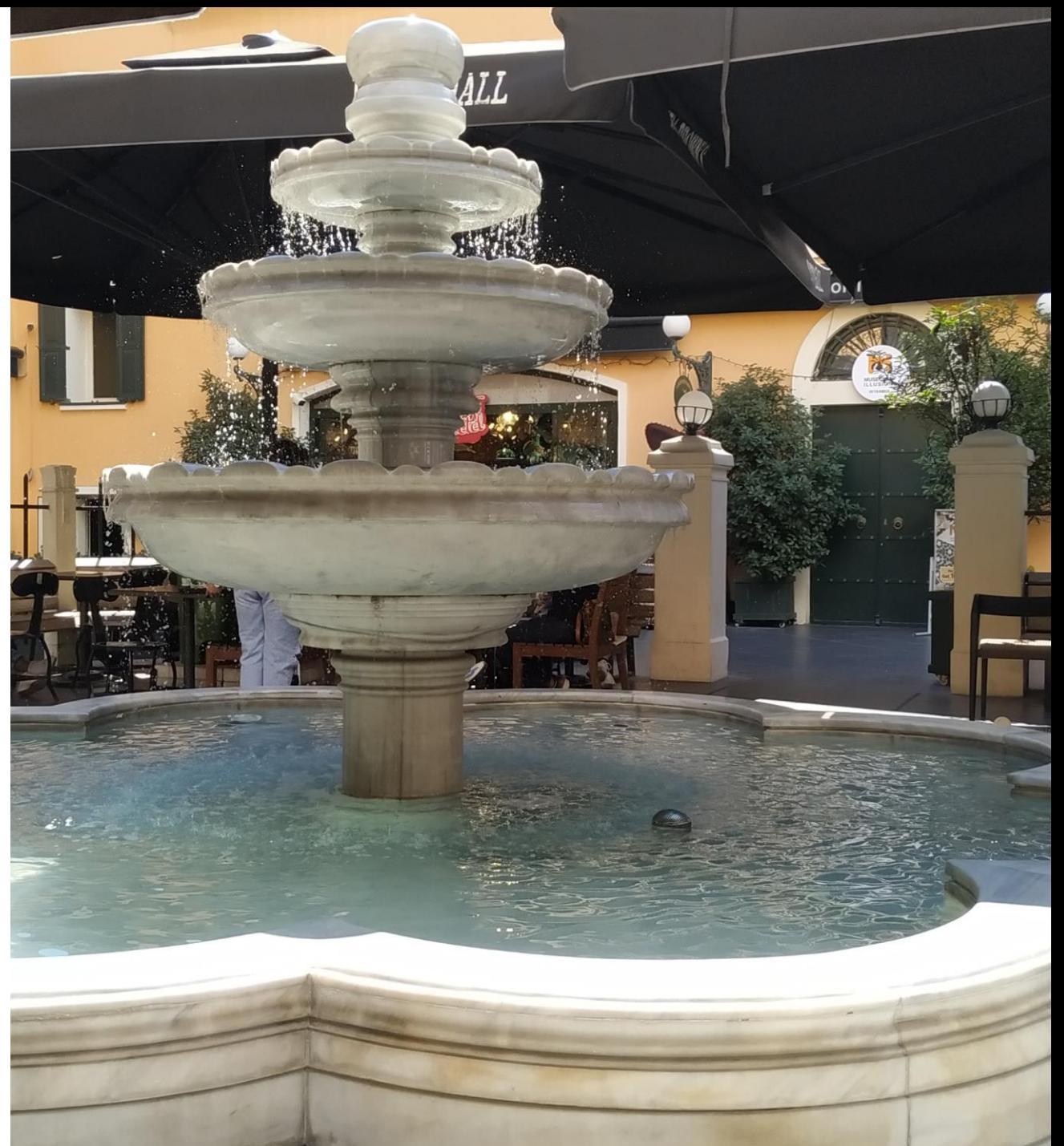

## **What can you do to get a bug fixed faster?**

- Add clear reproduction steps after making sure it really is a Selenium bug
- If bug already exists, 'upvote' for visibility
- Help the project by creating a pull request and fixing the bug :) Fix a bug, become a committer !

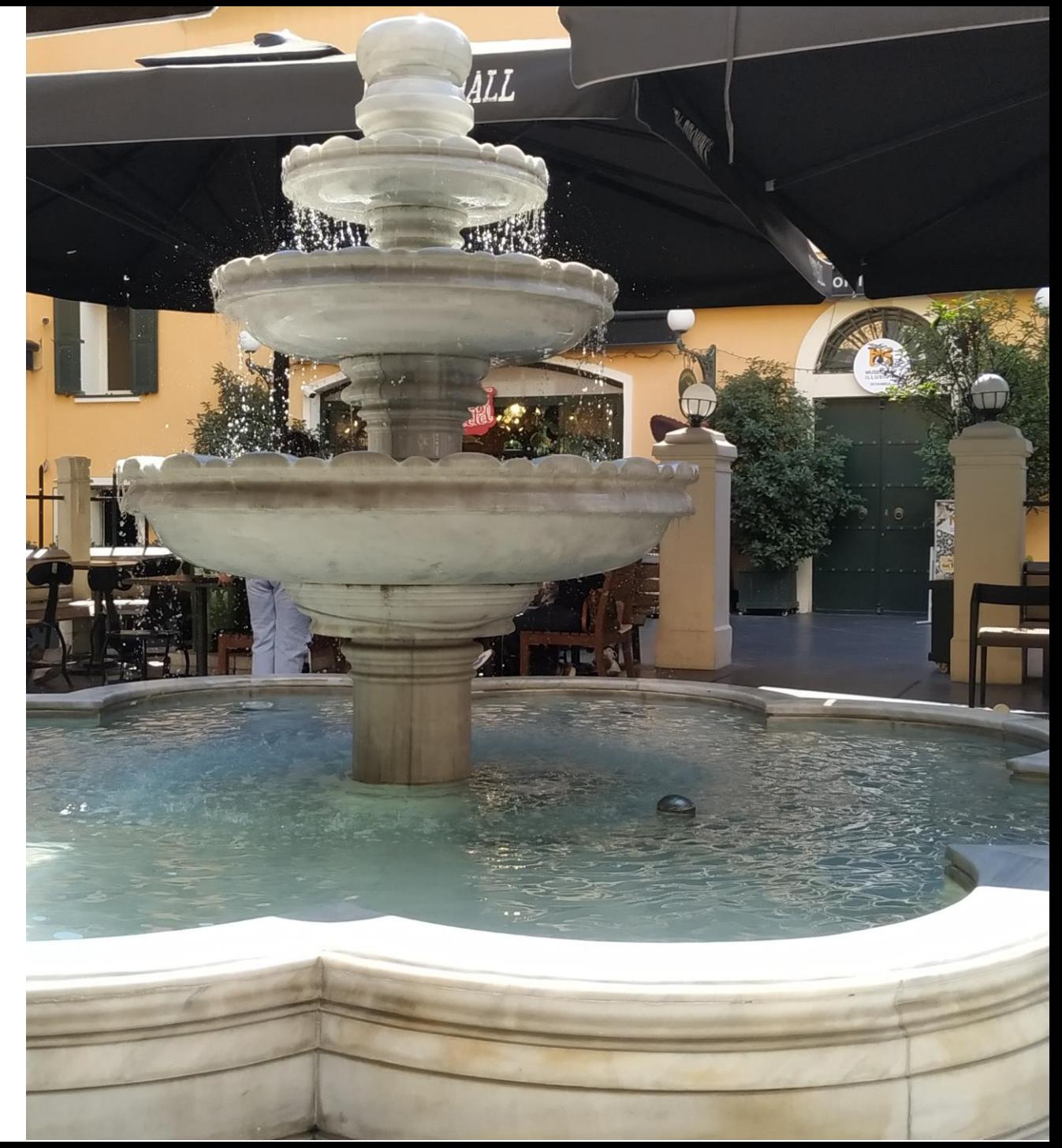

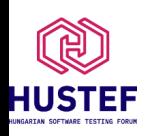

## **Still using Selenium < 4 ?**

- [https://www.selenium.dev/document](https://www.selenium.dev/documentation/webdriver/getting_started/upgrade_to_selenium_4/) ation/webdriver/getting started/upgr ade to selenium 4/
- DesiredCapabilities replaced by **Options**
- Removal of internal 'findbys' Java methods (e.g. 'findElement(s)ById')
- Wait timeout parameter now 'Duration'
- Some browser legacy code removed**HUSTEF**

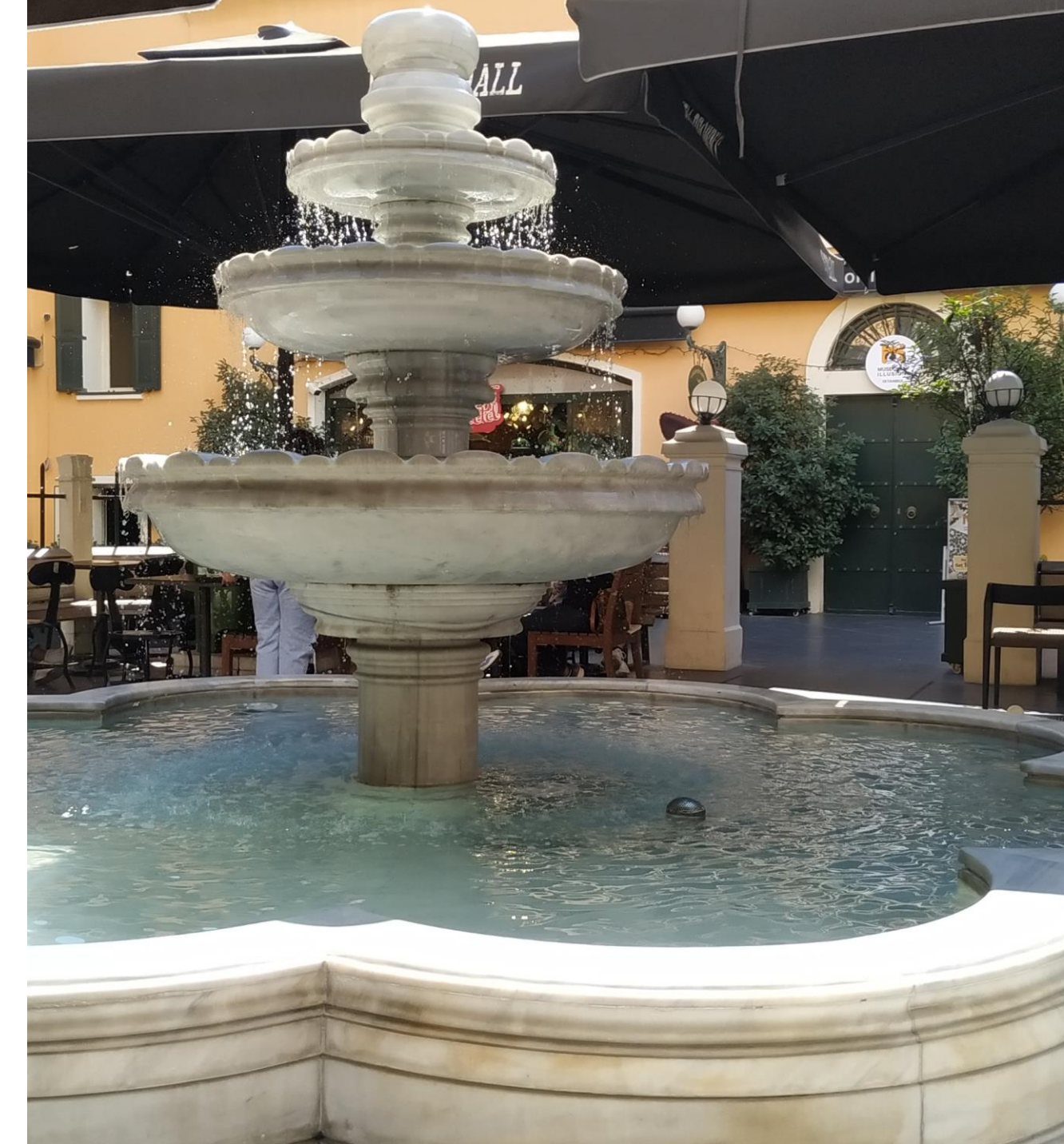

#### **New way to set Chrome headless**

- Due to new Chrome headless implementation (v >109), convenience method is removed
- Instead create ChromeOptions and addArguments:

ChromeOptions options = new ChromeOptions(); options.setHeadless(true);

--> **options.addArguments("--headless=new");** WebDriver driver = new ChromeDriver(options);

![](_page_5_Picture_5.jpeg)

## **Wheel input scrolling**

- On Chromium browsers (e.g. Chrome, Edge, Opera)
- Element represents a WebElement

```
Actions actions = new Actions(driver);
```

```
actions.scrollToElement(element).perform();
actions.scrollByAmount(0, 500).perform(); -> DOWN
actions.scrollByAmount(0, -500).perform(); -> UP
```
![](_page_6_Picture_5.jpeg)

## **Wheel input scrolling**

WheelInput.ScrollOrigin scrollOrigin =

WheelInput.ScrollOrigin.*fromElement*(element); actions.**scrollFromOrigin**(scrollOrigin, 0, 500) .perform();

WheelInput.ScrollOrigin scrollOrigin =

WheelInput.ScrollOrigin.*fromElement*(element, **0, -50**); actions.**scrollFromOrigin**(scrollOrigin, 0, 500) .perform();

![](_page_7_Picture_5.jpeg)

### **Wheel input scrolling**

WheelInput.ScrollOrigin scrollOrigin =

WheelInput.ScrollOrigin.*fromViewport*(10, 10); actions.**scrollFromOrigin**(scrollOrigin, 0, 500).perform();

[\(https://www.selenium.dev/documentation/webdriver/actions\\_api/wheel/](https://www.selenium.dev/documentation/webdriver/actions_api/wheel/))

![](_page_8_Picture_4.jpeg)

#### **Minimize window and fullscreen**

**driver**.manage().window().minimize();

**driver**.manage().window().fullscreen();

([https://www.selenium.dev/documentation/webdriver/interactions/windows/\)](https://www.selenium.dev/documentation/webdriver/interactions/windows/)

![](_page_9_Picture_4.jpeg)

![](_page_9_Picture_5.jpeg)

#### **Open new empty window or tab**

**driver**.switchTo().newWindow(WindowType.**TAB**);

**driver**.switchTo().newWindow(WindowType.**WINDOW**);

([https://www.selenium.dev/documentation/webdriver/interactions/windows/\)](https://www.selenium.dev/documentation/webdriver/interactions/windows/)

![](_page_10_Picture_4.jpeg)

#### **Shadow DOM**

WebElement **shadowHost** =

driver.findElement(By.cssSelector(selectorOfShadowHost)); SearchContext *shadowRoot* = shadowHost.*getShadowRoot*();

- For latest Chromium based browsers

[https://developer.mozilla.org/en-US/docs/Web/Web\\_Components/Using\\_shadow\\_DOM](https://developer.mozilla.org/en-US/docs/Web/Web_Components/Using_shadow_DOM)

![](_page_11_Picture_5.jpeg)

#### **Element screenshot**

## FileUtils.copyFile(**element.getScreenshotAs(OutputType.***FILE***),**

#### new File(newScreenshotLocation));

![](_page_12_Picture_3.jpeg)

![](_page_12_Picture_4.jpeg)

![](_page_12_Picture_5.jpeg)

### **Full page screenshot in Firefox**

- FirefoxDriver firefoxDriver = **new** FirefoxDriver(); …
- FileUtils.*copyFile*(
	- firefoxDriver.getFullPageScreenshotAs(OutputType.*FILE*),
	- **new** File(newFileLocation));

![](_page_13_Picture_5.jpeg)

#### **Relative locators**

- [https://www.selenium.dev/documentation/webdriver/elements/locators/#relati](https://www.selenium.dev/documentation/webdriver/elements/locators/#relative-locators) [ve-locators](https://www.selenium.dev/documentation/webdriver/elements/locators/#relative-locators)
- Uses [https://developer.mozilla.org/en-](https://developer.mozilla.org/en-US/docs/Web/API/Element/getBoundingClientRect)[US/docs/Web/API/Element/getBoundingClientRect](https://developer.mozilla.org/en-US/docs/Web/API/Element/getBoundingClientRect) to identify elements
- Does not work with @FindBy

![](_page_14_Picture_4.jpeg)

#### **Relative locators**

driver.findElement(**RelativeLocator**.with(By.cssSelector("a")). **toLeftOf**(By.cssSelector("[type=\"text\"]"))).getText()

--> Link

![](_page_15_Figure_3.jpeg)

Also: toRightOf, above, below

![](_page_15_Picture_5.jpeg)

#### **Selenium Manager**

- No more need to set path to driver executable (e.g. 'webdriver.chrome.driver'); except if you want to override
- Default: download latest driver for installed browser (in a dedicated cache)
- Recent work: download the actual browser if it is not installed
- Track progress here: <https://github.com/orgs/SeleniumHQ/projects/5>

![](_page_16_Picture_5.jpeg)

#### **BiDi**

- Cross browser means of bi-directional communication
- <https://w3c.github.io/webdriver-bidi/>
- [https://www.selenium.dev/documentation/webdriver/bidirectional/bidirectiona](https://www.selenium.dev/documentation/webdriver/bidirectional/bidirectional_w3c/)  $w3c/$
- Browsing context (e.g. navigate, open window): [https://www.selenium.dev/documentation/webdriver/bidirectio](https://www.selenium.dev/documentation/webdriver/bidirectional/bidirectional_w3c/browsing_context/) [nal/bidirectional\\_w3c/browsing\\_context/](https://www.selenium.dev/documentation/webdriver/bidirectional/bidirectional_w3c/browsing_context/)
- Log: [https://www.selenium.dev/documentation/webdriver/bidirectional/bidirec](https://www.selenium.dev/documentation/webdriver/bidirectional/bidirectional_w3c/log/) [tional\\_w3c/log/](https://www.selenium.dev/documentation/webdriver/bidirectional/bidirectional_w3c/log/)

![](_page_17_Picture_6.jpeg)

## **BiDi/CDP**

- While BiDi is still in progress, you can use the CDP protocol for some tasks
- Some details on the protocol: [https://chromedevtools.github.io/devtools](https://chromedevtools.github.io/devtools-protocol/)[protocol/](https://chromedevtools.github.io/devtools-protocol/)
- What can you do with CDP: [https://www.selenium.dev/documentation/webdriver/bidirectional/bidi\\_a](https://www.selenium.dev/documentation/webdriver/bidirectional/bidi_api) [pi](https://www.selenium.dev/documentation/webdriver/bidirectional/bidi_api)
- Status of BiDi implementation by the browser vendors: [https://wpt.fyi/results/webdriver/tests/bidi?label=experiment](https://wpt.fyi/results/webdriver/tests/bidi?label=experimental&label=master&aligned&view=subtest) [al&label=master&aligned&view=subtest](https://wpt.fyi/results/webdriver/tests/bidi?label=experimental&label=master&aligned&view=subtest)

![](_page_18_Picture_5.jpeg)

![](_page_19_Picture_0.jpeg)

- Used for communication with browser, BiDi and Grid modules
- Currently used client not in development
- Plans to upgrade Selenium project to higher Java versions -> incompatibility
- Dedicated selenium-http-jdk-

client: <https://www.selenium.dev/blog/2022/using-java11-httpclient/> (also helps fix issue with CORS header in Chrome 111+)

![](_page_19_Picture_6.jpeg)

### **Virtual Authenticator**

- Support for passwordless, public-key authentication (WebAuthentication) using an authenticator
- Spec: <https://www.w3.org/TR/webauthn-2/>
- Examples: [https://github.com/SeleniumHQ/selenium/blob/trunk/java/test/org/](https://github.com/SeleniumHQ/selenium/blob/trunk/java/test/org/openqa/selenium/virtualauthenticator/VirtualAuthenticatorTest.java) [openqa/selenium/virtualauthenticator/VirtualAuthenticatorTest.java](https://github.com/SeleniumHQ/selenium/blob/trunk/java/test/org/openqa/selenium/virtualauthenticator/VirtualAuthenticatorTest.java)
- Documentation: [https://www.selenium.dev/documentation/webdriver/interacti](https://www.selenium.dev/documentation/webdriver/interactions/virtual_authenticator/) [ons/virtual\\_authenticator/](https://www.selenium.dev/documentation/webdriver/interactions/virtual_authenticator/)

se

![](_page_20_Picture_5.jpeg)

#### **InvalidSelectorException**

- InvalidSelectorException now extends WebDriverException instead of NoSuchElementException.
- <https://www.selenium.dev/blog/2023/invalid-selector-exception-has-changed/>

![](_page_21_Picture_3.jpeg)

![](_page_21_Picture_4.jpeg)

### **Grid and observability**

- New architecture in Grid 4: components (e.g. Router, Session Queue, etc). See <https://www.selenium.dev/documentation/grid/components/>
- Various run modes: standalone, hub, distributed
- To understand what is going on during the test: observability
- https://www.selenium.dev/documentation/grid/advanced features/observabilit [y/](https://www.selenium.dev/documentation/grid/advanced_features/observability/)

![](_page_22_Picture_5.jpeg)

#### **Testing beta and dev browser channels**

• Docker and Grid: [https://www.selenium.dev/blog/2022/dev-and-beta-channel](https://www.selenium.dev/blog/2022/dev-and-beta-channel-browsers-via-docker-selenium/)[browsers-via-docker-selenium/](https://www.selenium.dev/blog/2022/dev-and-beta-channel-browsers-via-docker-selenium/)

docker-compose-v3-beta-channel.yml:

```
# To execute this docker-compose yml file use 'docker-compose -f docker-compose-v3-beta-channe
# Add the '-d' flag at the end for detached execution
# To stop the execution, hit Ctrl+C, and then 'docker-compose -f docker-compose-v3-beta-channe
version: "3"
services:
  chrome:
    image: selenium/node-chrome:beta
    shm_size: 2gb
    depends on:
      - selenium-hub
    environment:
      - SE EVENT BUS HOST=selenium-hub
      - SE EVENT BUS PUBLISH PORT=4442
      - SE EVENT BUS SUBSCRIBE PORT=4443
```
![](_page_23_Picture_4.jpeg)

## **Thank you!**

#### @**imalittletester** <https://imalittletester.com/> <https://github.com/iamalittletester>

![](_page_24_Picture_2.jpeg)